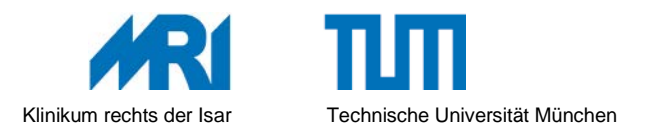

## **Anleitung zur Nutzung von WLAN**

- 1. Stecken Sie Ihre Patienten-Servicekarte seitlich (links) in den Bildschirm.
- 2. Wählen Sie die Schaltfläche "WLAN-Gast" an, um ihren Benutzernamen und das Kennwort zu erhalten.

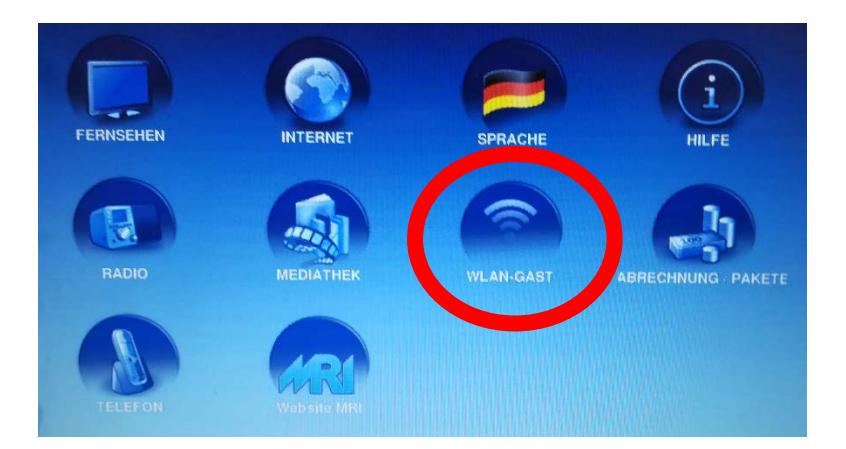

- 3. Verbinden Sie Ihr Gerät (z.B. Telefon, Laptop) über WLAN mit dem lokalen Netzwerk (SSID: Patienten-WLAN).
- 4. Starten Sie Ihren Webbrowser (z.B. Internet Explorer oder Firefox). Die Anmeldeseite des Klinikums erscheint automatisch. Falls nicht, geben Sie [http://logon.now](http://logon.now/) ein.
- 5. Geben Sie nun Ihren Benutzernamen und das Kennwort ein und stimmen den *Nutzungsbedingungen*\* zu.
- 6. Sie können jetzt das WLAN verwenden.
- 7. Bitte beachten Sie, dass Ihnen pro Tag ein maximales Datenvolumen von 1 GB zur Verfügung steht.
- 8. Verwenden Sie [http://logon.now](http://logon.now/) für eine Wiederanmeldung oder eine Statusinformation.
- 9. Verwenden Sie [http://logoff.now,](http://logoff.now/) um sich abzumelden.
- 10. Bei Fragen helfen wir Ihnen gerne: Bitte wenden Sie sich an das Pflegepersonal oder wählen Mo - Fr zwischen 8 und 12 Uhr die Patienten-Hotline unter **Tel. 7156.**

\* Die *Nutzungsbedingungen für den Gast- / Patienten-Internetzugang* hängen an den Kassenautomaten aus, und stehen Ihnen hier ebenfalls in Papierform zum Mitnehmen zur Verfügung.

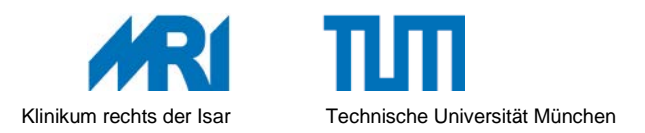

## **Anleitung zur Nutzung des Patienten-Entertainment-Systems**

- 1. Stecken Sie Ihre Patienten-Servicekarte seitlich (links) in den Bildschirm.
- 2. Wählen Sie für **die Nutzung von Telefon und Fernsehen** die Schaltfläche "Abrechnung/Pakete" und anschließend "Pakete" aus.

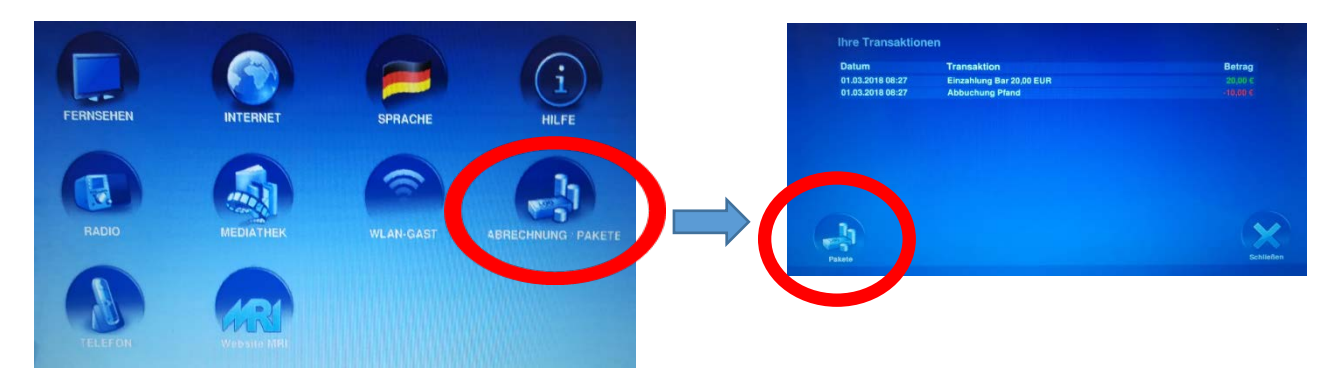

- 3. Nun können Sie das "Paket 2" für die Nutzung von Telefon und Fernsehen buchen.
- 4. Gehen Sie über die Menü-Taste zurück auf den Start-Bildschirm.
- 5. Wählen Sie über die Schaltflächen einen Dienst aus: TV, Radio, WLAN, Internet, ….
- 6. Für die Nutzung des Fernsehens stehen Ihnen folgende Programme zur Verfügung:
	- **Seelsorge\***
	- **ARD**
	- **ZDF**
	- **Bayern3**
	- **HR**
	- **Sport 1**
	- **Eurosport**
	- **ProSieben**
	- **SAT 1**
	- **Kabel 1**
	- **RTL**
	- **RTL2**
	- **Super RTL**
	- **RTL Nitro**
	- **VOX**
	- **Pro Sieben MAXX**
	- **SKY Emotion\***
- **SKY Sport\***
- **n-tv**
- **WDR**
- **SWR**
- **3Sat**
- **arte**
- **Phoenix**
- **RD alpha**
- **one**
- **tagesschau24**
- **KiKa**
- **ZDF neo**
- **ZDF info**
- **CNBC Europe**
- **BBC World**
- **TRT Turk**
- **Al Jazeera Intl.**
- **TVE Int. Europa**
- **Canal 24 Horas**
- **TV5 Monde**
- **Bloomberg**
- **Rai 1**
- **Rai 2**
- **Rai 3**
- **Dubai Sports 3**
- **Dubai TV**
- **Al-Arabiya**
- **Sky News Arabia**
- **AD Sport 1**
- **Al Sharqiya**
- **Rossiya 24**
- **RTR**
- \* Programm am Biederstein nicht verfügbar
- 7. Für die **Nutzung des Telefons** nehmen Sie den Hörer aus der Halterung, wählen eine "0", um das öffentliche Netz zu erreichen und dann die entsprechende Rufnummer.
- 8. Für die **Nutzung des Radios** stehen Ihnen die Programme *Bayern 1-5* zur Verfügung.
- 9. Bei Fragen helfen wir Ihnen gerne: Bitte wenden Sie sich an das Pflegepersonal oder wählen Mo - Fr zwischen 8 und 12 Uhr die Patienten-Hotline unter **Tel. 7156.**